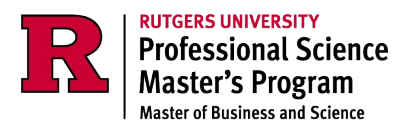

## Readmission Application

## **Instructions**

- 1. Navigate to the [form URL](https://grad.rutgers.edu/academics/forms)
- 2. To find the Readmission Application, enter the following in the filter:
	- a. Location: New Brunswick | Piscataway
- 3. Send completed readmission form to psmacademics@docs.rutgers.edu with "Readmission Application" in the subject line

The MBS staff will review your submission. Someone will contact you if any additional clarification or information is needed. You will NOT receive an email confirmation when the process is complete.

You can confirm your student status by checking your [My Rutgers Portal](https://my.rutgers.edu/portal/render.userLayoutRootNode.uP) or with the registrar's [office](http://nbregistrar.rutgers.edu/grad/enrollver.htm) by completing the Verification Enrollment Form.

Please allow up to 10 business days for processing.